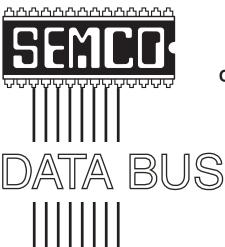

## Official Newsletter SouthEastern Michigan Computer Organization, Inc.

Volume 27

**July 2002** 

Number 7

#### **IN THIS ISSUE**

| MEETINGS SCHEDULE3                                               |
|------------------------------------------------------------------|
| Modem Booster 3.0, by Arthur L. Laramie3                         |
| Deals Column, by Bob (The Cheapskate) Click4                     |
| Time to Upgrade Your Hard Drive, by Gene Barlow7                 |
| Home Office: The E-mail Rules—Manage the Medium, by Steve Bass10 |
| Mandrake 8.1, Is Linux for You?, by Bryan Lilius12               |
| Troubleshooting Linux with Unix Tools, by Darren Kressin14       |
| How The Internet Began, Origin Unknown 17                        |
| Board and General Meeting Minutes, by Carol Sanzi 18             |
| SIGs: IBM, IBM Intermediate, Advanced, & Novice IBM Group 19     |
| DATA BUS Deadline (10th day after meeting)19                     |
| Other Groups Calendar20                                          |
| Tax Deductible Donations & Resource Persons 21                   |
| SEMCO CALENDAR OF EVENTS22                                       |
| MAP, OAKLAND UNIVERSITY, ROCHESTER23                             |

#### SEMCO OFFICERS

| President      | Gary DeNise       | (248) 634-7514 |
|----------------|-------------------|----------------|
| Vice President | Phil "Vic" Charns | (248) 398-4465 |
| Secretary      | Carol Sanzi       | (810) 739-7256 |
| Treasurer      | Roger Gay         | (248) 641-7799 |

#### NEWSLETTER STAFF

| Publications Committee Chair | Bob Clyne         | (810) 387-3101 |
|------------------------------|-------------------|----------------|
| Interim Editor               | Bob Clyne         | (810) 387-3101 |
| Editorial Assistant          | Bob Clyne         | (810) 387-3101 |
| Publisher                    | Phil "Vic" Charns | (248) 398-4465 |
|                              |                   |                |

Calendar—Other Groups Chair needed

#### SIG (SPECIAL INTEREST GROUP) CHAIRPERSONS

SIG-IBM: CoChairman Tom Callow (248) 642-1920 (9-5) Warner Mach CoChairman (313) 326-0733 SIG-IBM INTERMEDIATE Jack Vander-Schrier (586)739-7720 (12-8) Rotating Hosts NOVICE-IBM GROUP

SIG-ADVANCED Franz Breidenich (248) 398-3359

The SouthEastern Michigan Computer Organization, Inc. (SEMCO) is a non-profit, 501(c)(3), group dedicated to providing information, education and a forum to computer users (professional and amateur) and other interested individuals. Membership in SEMCÖ is open to all individuals 18 years or older. Persons under 18 years may become members through the sponsorship of a parent or guardian. Dues of \$30/year include monthly DATA BUS, access to SEMCO's Message Service, and free personal ads.

#### All SEMCO correspondence should be addressed to SEMCO - P.O. Box 707 - Bloomfield Hills, MI 48303-0707

Website: http://www.semco.org E-mail: semco@semco.org

General information: (voice) answering device in Royal Oak (248) 398-7560

DATA BUS is published monthly by SEMCO as its official newsletter. Mail DATA BUS newsletter copy to: Bob Clyne, Editor, 130 First St., Yale, MI 48097; or e-mail to: clyne@mich.com. Editor is responsible for contents and control of the DATA BUS. Materials published herein may be used for non-commercial purposes only, without further permission of SEMCO or the authors, except as noted, providing credit is given to the author and source, i.e. DATA BUS, and issue date. Entire contents copyright @ 2002, SouthEastern Michigan Computer Organization, Inc.

SEMCO does not condone in any way the illegal copying of copyrighted material and will not tolerate such practice at any SEMCO function.

Your mailing label and membership cards list the month and year your membership expires. A DUES DUE message may appear on the newsletter back cover page two months before your subscription expires. Newsletters will not be sent after the month of expiration. Back issues may not be available. Renew your membership as early as possible to avoid missing any newsletters.

This publication was created using Adobe PageMaker 6.5 Plus, donated by Adobe Systems, Inc.

#### SEMCO MEETINGS Sunday, July 14, 2002

Board Meeting 12:00pm
General Meeting 1:30pm
SIG-IBM Meeting 1:45pm
Social Period 3:15pm
IBM Novice Group 3:45pm
SIG-IBM Intermediate 3:45pm

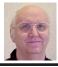

Modem Booster 3.0 by Arthur L. Laramie

Modem Booster will check out your modem and make it work better. Have you ever had a problem getting on the Sure you have and you Internet? thought that it was the fault of your modem or your Internet Service Provider (ISP). Well here is a program that will set up your modem and make it as efficient as it can possibility be. You can download the program from inKline Global Products and tune up your modem right away. After you have downloaded the product, start it up to make your modem work better. The instructions tell you that you should use the Auto Tune Up and the program will do the rest. Please be aware that in the Auto Tune Up mode it will take about two hours for this program to do its thing. After Modem Booster has done its job it will give you a report of the efficiency.

Once you have run Modem Booster you will see an improvement in the

way that you see the web pages and the downloads on your machine.

Modem Booster has a lot of Online Help to get you through any problem that may arise. In the Help files are: Getting Started, Menu & Toolbar, Tune-Up, Support and About.

In the Getting Started area there are: Modem Booster Overview, System Requirements and Quick Start Guide. In the Quick Start Guide they tell you how to install the program and give you a step-by-step guide to make your modem work better. First you double click on "Modem Booster" in the folder where you installed the program. Next use Setup to setup your dial-up profile by clicking on the menu "Tools" then "Configuration Wizard." Then just follow the instructions and provide the information required.

When I ran this program it dialed, downloaded and disconnected from my ISP several times to determine the best settings for my modem. That is why it takes so long to run the test. After Modem Booster has run its test it will give you a Results Analysis that will tell you how much of an improvement has been gained.

Once you have run the Modem Booster program it will put an icon in the task tray so that you can just click on it any time you want and run a Tune-Up. My first Tune-Up improved my modem performance by 45%.

#### **Software Requirements**

- Operating System: Microsoft Windows 9X/ME/NT/2000/XP
- Software: Microsoft Internet Explorer 4.0 or higher
- Any form of Windows Dial-up Network capability plus the ability to connect to your ISP.

#### **Hardware Requirements**

- Pentium 90MHz and above.
- Modem
- 16 MB RAM installed.
- At least 8 MB of free hard disk space on one of your drives.

#### inKline Global, Inc.

PO Box 5479, Reno, NV 89513, USA <a href="http://www.inKlineGlobal.com">http://www.inKlineGlobal.com</a> E-mail: <info@inKlineGlobal.com>

The program can be downloaded from inKline Global's website. It is approximately 1.74 MB. If you want the full version it is \$24.95. You can also download the program from <a href="http://www.download.com">http://www.download.com</a> or <a href="http://www.tucows.com">http://www.tucows.com</a> where it is listed as shareware with a 21-day trial period.

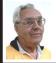

#### DEALS COLUMN from the Deals Guy Greater Orlando Computer UG

by Bob "The Cheapskate" Click

This was a frustrating month for me. I certainly get a lot of junk e-mail. I have used Eudora Pro version 4 as my e-mail software for some time because it was doing what I wanted and I feel I have fewer consequences if I trigger a virus. Most spam I delete by looking at the header, although with my version, I have not found a way to turn off the message preview.

One night I was deleting spam and all of a sudden the program froze when I hit delete. I had to use ctrl-alt-delete to close the program and even had to reboot. From then on, I had problems with Eudora (couldn't delete) and it finally would reboot my computer when I tried to start the program, causing an improper shutdown because it

started scandisk on the startup. I removed Eudora and reinstalled it.

It ran pretty well for a couple of days, but finally the same thing happened again so I tried using Outlook with the same results, but worse. At the same time, I seemed to be having problems with other things on my machine. I suspected a virus, but my Panda AV found nothing when I scanned my drives and Panda updates each day. Things got so bad that I finally had a friend help me check things out, then Fdisk my hard disk and reinstall the OS in case there was a strange virus.

In the meantime, I used my laptop for a few days to download my e-mail and read it. All of a sudden the same thing happened. Eudora locked up when I tried to delete a spam message. In each case, there was no attachment. These spam messages were very colorful as though they reached out to the Web, as many of the other spam messages do. After that, I stopped using the laptop because I had no AV on it and wondered if perhaps whatever was affecting my desktop machine had spread to my laptop through the network.

At this point, I am reloading software on my desktop machine and trying to figure out what to do with my laptop. I am certainly going to install an AV on it, which I already have. It will be the Panda Titanium, which ran invisibly on my desktop machine. Panda gave me their Platinum to try so I'm putting it on the desktop. I certainly hope it is telling me the truth. I would think that after a month of updates, it would have caught any virus that was a month old. Another friend thinks my machine simply ran out of resources. I'm skeptical on that one because of the corruption.

I hope my machine is clean when I send this out. At any rate, I have very little this month because vendors are not responding, and two deals are still cooking, not to mention the lack of time. One item is from our good friend Dave Whittle for MGI software. Roxio recently acquired MGI and since Roxio hasn't communicated any plans for supporting users groups, Dave is proactively reducing his inventory of MGI-logo software.

Another item is something I saw demonstrated at a user group meeting I attended, and the members all liked it. Let's take a look at them.

#### Dave's Deals

I'm inserting Dave's words:

"PhotoSuite is the all-time bestselling, easy-to-learn and easy-to-use digital photography favorite. It's an all-in-one package offering digital photo editing, stitching, touchup, organization, enhancement, readymade templates, web site creation, e-mail sharing, and much more.

"VideoWave 5 is an all-time favorite digital video editing package offering easy-to-learn video editing, plenty of special effects, transitions, text effects, slow and fast motion, automatic scene detection, and now, DVD authoring and CD and DVD burning. Make up to a 20-minute DVD with just a CD-R and a CD burner!

"PhotoVista 2.0 is the best way to create an immersive 3D panorama that gives you the power to share that 'being there' feeling with family and friends.

"MGI Cinematic is video at its very easiest for home users and novices. You shoot the video; we'll make the movie! Offering much of the power of VideoWave, it has a wizard-driven interface and extra transitions and templates especially for home movies.

"PhotoSuite Mobile Edition is for Palm-OS handhelds, including any Palm, Handspring or Clie, including color or black and white units. It simplifies the storing and sharing of your digital pictures and video on your Palm-powered handheld device.

- "MGI PhotoSuite 4 Platinum Edition—(retail, \$49.99). Special \$18.00, saving \$31.99.
- MGI VideoWave 5—(retail \$129.99). Special \$50.00, saving \$79.99.
- Bundle of **PhotoSuite 4** + **VideoWave 5**—(retail \$179.98). Special \$65.00, saving \$114.98.
- MGI PhotoVista 2.0—(retail \$49.99). Special \$20.00, saving \$29.99.
- MGI Cinematic—(retail \$89.99). Special \$35.00, saving \$54.99.
- MGI PhotoSuite Mobile Edition— (retail \$24.95). Special \$10, saving \$14.94.
- **Any 3 products**—(retail up to \$269.97)—only \$80, saving \$189.97.
- Any 4 products—(retail up to \$319.96)—only \$90, saving \$229.96. "Add \$7.95 for shipping. (Dave says he'll offer FREE S&H IF you write 'DealsGuy' on your order!)

"You may order by US mail if you pay by check or money order, or by e-mail, fax or phone if you pay with VISA or MasterCard. Please provide your name, complete mailing address, phone number and/or e-mail address along with the product(s) you'd like and the total price you

expect to pay based on the above. Mail orders to: Webworking Services, 653 N 600 E, Springville, UT 84663. Phone orders to 1-801-489-0605. Fax orders to 1-801-489-0609. E-mail orders to <orders@webworkingservices.com>.

"Don't miss out on the great prices for these highly popular, highly-touted products. Tens of thousands have been sold to user group members nationwide during the past three years. These are the easiest to learn and the easiest to use products you can find, yet they're powerful enough for almost everyone, including many professionals!"

I've watched Dave's presentation a number of times and have always been impressed with what he can do with all these products. I own one MGI product and it certainly did what I wanted easily.

#### What, Another Free Office Suite!

I was at a Space Coast PC Users Group meeting one evening and their very able Webmaster, Curt Potsic, did a great demo on this fine office suite that will do the job if you don't need the gargantuan work of MS Office or Corel Office Suite. He was even using voice recognition during his demo. I took the description below off the Web.

"EasyOffice 2001, a Powerful but easy-to-use office suite. EasyOffice includes Easy Word, Easy Spreadsheet, Easy Presentation, Easy Bar Coder, Easy Web Page Creator, Easy Contact Manager, Easy Bookkeeper and Easy Speaker. EasyOffice is self-explanatory—No manuals to read. EasyOffice automatically gets you working with the Internet—one click sends your

document as e-mail. Save your files on the Internet. Create great looking Web pages. EasyOffice 2002 is compatible with Microsoft files."

It's hard to find the freeware version, but when I looked it was at <a href="http://www.e-press.com/demo downloads.html">http://www.e-press.com/demo downloads.html</a>. I'm told it's also on ZDNet and c|net. <a href="http://www.download.com">http://www.download.com</a>, search for "EasyOffice". Or try <a href="http://www.winsite.com">http://www.winsite.com</a>, <a href="http://www.tucows.com">http://www.tucows.com</a> or <a href="http://www.zdnet.com">http://www.zdnet.com</a> and search for EasyOffice.

It is only free for personal use. However, I saw it on the Provantage.com site for \$21.00 and it would be worth that to be able to avoid the nag screens and be able to download the upgrades to it when they come out, if I understood it right. Be sure and read all the latest improvements introduced this year, such as its EazyZip, EazyBackup, etc. What a deal this is.

That's it for this month. Meet me here again next month if your editor permits. This column is written to make user group members aware of special offers I have found or arranged, and my comments should not be interpreted to encourage, or discourage, the purchase of products, no matter how enthused, or disgruntled, I might sound. Cheapskate) Click (The Bob <Bobclick@dealsguy.com>. Visit Web site <a href="http://www.dealsguy.com">http://www.dealsguy.com</a> for past columns. There are also interesting articles from user group newsletters on my "Articles of Interest" page for viewing or downloading.

# Time to Upgrade Your Hard Drive by Gene Barlow User Group Relations Copyrighted August 2001

The technology of hard drives has changed a great deal in the past couple of years. Hard drives have gotten much larger in capacity and have also increased in speed. While these dramatic improvements have occurred, the price of hard drives has dropped significantly. So, now is an excellent time to consider upgrading your old hard drive for one of the new faster large drives on the market. This article will help you decide if an upgrade is appropriate for you and how to make that upgrade with the least effort.

When to Upgrade: There are several factors to consider when deciding to upgrade your hard drive. First, is your drive getting too full? A hard drive needs some empty space in it to run efficiently. An over-full drive will slow down in all its normal operations. Running utilities against it may become painfully slow. Even the reliability of the drive to store files will be more risky. If your drive is 70-80% full, you need to upgrade to a larger drive. Second, an older hard drive may be less reliable than a newer drive. The life of a hard drive can vary considerably, but after 2-3 year, the drive has been pretty well used. It may be safer to replace it now instead of waiting for it to totally fail. Third, is your drive too small for today's computing needs? A couple of years ago, a one or two gigabyte hard drive was considered large. Today, the typical hard drive is 20 to 40 GB in size. If your drive is less than 8 GB,

you should consider upgrading to a larger size drive. Fourth, is your drive fast enough for your needs? If you have become hooked on digital cameras or are working with large graphic files, you need a fast hard drive. Those who are excited about video games will also find that a faster hard drive will improve the playability of their games. If you fit in one of these interest areas, then you should consider upgrading your hard drive to a faster one.

Add a Second Drive: Adding a second hard drive to your computer is one of the best upgrades you can make to your system. Another physical hard drive will improve the performance of your system with two sets of read/write arms working for you. It will let you quickly backup your important files from one drive to the other. It will also give you many more options to consider when organizing your hard drive partitions. I recommend that everybody should have two hard drives on their computers for these reasons.

Size Considerations: The size of your hard drives should be planned out carefully. You don't want to get the wrong size drives, as they will cause you problems in the future. Ideally, you should have two physical hard drives and both of them should be approximately the same size. For example, a 30GB drive and a 40GB drive would be a good balance in size to have on your system. On the other hand, a 2GB drive and a 80GB drive would not be a good match. If your current drive is less than 8GB, you should consider replacing it with a more normal sized drive to match the second physical hard drive you'd be adding to your system. Also, selecting the very largest hard drive available may not the best choice. I would much

prefer two 40GB hard drives to one 80GB hard drive. The average size drive today is 20GB, 30GB, or 40GB in size. If you select each of your hard drives in this range, you should have a well-balanced system.

Speed Considerations: We have seen some significant improvements in hard drive speed the past couple of years. Two speed factors are being promoted in the stores and knowing what they mean should help you make a better hard drive purchasing decision. First, you will see hard drives listed as Ultra DMA 100 or ATA 100. This is the speed that data will be transferred from the data buffer on the hard drive to your computer's main memory. To work properly, both the speed of your hard drive and the speed of your hard drive controller (usually part of the motherboard) must be the same. If your computer is a couple of years old, it probably has an ATA speed of 33Mhz or 66Mhz. If your hard drive has an ATA speed of 100Mhz, the transfer will take place at the slower speed of your computer's motherboard. Hence, a faster (ATA 100) hard drive may not benefit you at all unless you also purchase a faster hard drive controller card to connect your hard drive to your computer. Even if you have the faster ATA100 speed on both your hard drive and the hard drive controller card or motherboard, you may not see much advantage to this speed unless you are transferring large amounts of digital images from your hard drive. If you are using your drive to pick up small pieces of information from various locations on your drive, then the faster ATA 100 speed may not buy you much improvement at all.

The second speed enhancement that you'll see is the RPM speed of the drive. Older drives spin at 5400 RPM (revolutions per minute) and the newer drives spin at 7200 RPM. That's a third faster than the older RPM speed, a significant improvement. Unlike the ATA speed that may not benefit you, a faster RPM speed should improve your drive's performance in many ways. The time it takes to position the read/write head over the information you want should be faster as the drive is spinning faster. Also, the time that it takes to actually read or write the data should be a third faster than older drives. So, I would recommend that you look for 7200 RPM drives for your computer and if they also come with ATA 100 don't turn it down. I wouldn't recommend a 5400 RPM drive that has an ATA 100 bus speed. It won't buy you much. Remember, you will probably need to add an ATA 100 controller card if you want to take advantage of the faster ATA speed.

Quality Considerations: Hard drives are not perfect and will not last forever. However, better hard drives will give you longer life and more reliable service that poorer drives. The big problem is how to determine which drives are good and which ones to avoid. I've found a source on the Internet that you can use to guide you in this area. Drive Service is a data recovery Service Company that assists businesses to retrieve their important data files off of crashed hard drives. These damaged hard drives are sent to them to work on, so they see lots of failed hard drives. They've come to know that certain drives seem to fail a great deal and other drives fail less often. Fortunately for us, they have placed a list of their best and worst hard drives on their web site at < www.driveservice.com>. Check it out to see what they recommend as far as hard drive quality is concerned.

Price Consideration: The good news is that hard drive prices have dropped significantly in the past couple of years. Today, hard drives are one of the best bargains you can add to your system. The large computer sources run national ads in the Sunday papers with their latest hard drive sale. Watch these ads from Office Depot, CompUSA, Staples, etc. to find out about these bargains. You can get a real deal this way. Recently, I have seen ads for 40GB Maxtor drives (5400RPM, ATA100) with a free ATA Controller card and free installation for \$99.99 (after rebates). I have seen ads for 30GB Maxtor drives for \$59.99 and even 20GB Maxtor drives for as low as \$49.99 with free installation. Recently, Office Depot ran an ad for a faster 20GB Maxtor drive (7200RPM, ATA100) for just \$79.99. So, for less than \$100, you should be able to find yourself a new hard drive to upgrade to. While you are at it, buy two.

Upgrading Your Hard Drive: Some stores that sell hard drives will install them on your computer for free or for a small fee. However, most new hard drives come with excellent instructions on how to add a hard drive to your computer system. Usually, all you have to do is remove the cover from your computer, slide the drive into an empty holder inside your computer, and connect two cables to it. The cables are probably already inside your computer waiting to be used, but additional cables may also be provided with your new drive or are very inexpensive to buy.

Some drives have a master/slave setting to make and you are done. Well, you are almost done. You still need to move your partitions and files from your old hard drive to your new hard drive. Fortunately, PowerQuest's DriveCopy v4 can make this step almost a no-brainer, too. It even has easy to follow instructions that will help you install your new hard drive if you find the documentation that came with your new drive a bit overpowering.

Using DriveCopy v4: PowerQuest Corporation just released their latest version (v4) of DriveCopy. This new release includes support for Windows Me, supports hard drives up to 80GB and larger, and has a new forced copy of damaged hard drive facility. It will make the step of copying all of your files from your old hard drive to your new drive as simple as one-two-three. Actually, you can choose a single button on DriveCopy and in minutes your new hard drive is loaded and running. Here's briefly how it works. You install your empty new hard drive on the same computer as your old hard drive following the instructions that came with your hard drive or are included with DriveCopy. Then you install DriveCopy on your system. Next, you run DriveCopy and select the copy entire drive button which will copy all of the partitions from your old drive to your new drive and will expand each partition to fill up the new drive. Using DriveCopy, you do not need to create partitions and format your new drive, as this will be done for you as it copies your partitions from the old hard drive. DriveCopy will also copy all of your hidden files, system files, settings, and other files to the new hard drive for you. You will have many options to choose from including copying only some of your partitions or setting each partition size individually. The software guides you through each step as you go. You'll find it a very easy to use software product.

How Can You Get DriveCopy v4: DriveCopy v4 has a list price of \$49.95. Included in the box you purchase at the retail store is a \$10 rebate for those that have an earlier release of DriveCopy, bringing your cost down to \$39.95 after the rebate. As a user group member or guest, you can purchase DriveCopy at our user group price of only \$25. This is a full license of the product and not an upgrade to an existing license. Purchases through the user group program also help to fund our user group support activities, so you are also benefiting your user group in this purchase.

To purchase DriveCopy v4 at the user group discount of \$25, you need to access our secure web site at <www.ugr.com/order> and complete the online order form. You will need to enter the special price code of UGNL02 on the form to get this discount. You may order other products at the same time and get our user group discount on those items too. There is a \$5 shipping fee added to your order total to mail all of your products to you. We use US Priority Mail to mail products and normally mail them within 24 hours of receiving your order. We look forward to sending you DriveCopy v4.

I hope you found this technical article informative and beneficial to your computing needs. I plan to write other such technical articles in the future that you can watch for. Thank you for your interest in hard drives and PowerQuest's products.

Copyright ©1999, by User Group Relations. All Rights Reserved.

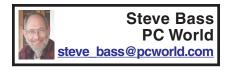

Home Office: The E-Mail Rules—Manage the Medium Steve Bass reveals how to catch his eye with a comely e-mail message.

### by Steve Bass, Contributing Editor, PC World. Copyright 2001, PC World, reprinted with permission.

Like getting e-mail? Cool, I'll forward you some of mine. Be careful what you ask for, though. I send roughly 22,000 e-mail messages a year and receive more than twice that amount. How do I know? Eudora, my e-mail client of choice, tracks all my e-mail use, reporting, for example, that about 3500 of the messages I received last year had attachments, of which I read only about 60 percent.

I have e-mail secrets: tips to make it easier to read, and pointers for handling attachments. They're yours and if you e-mail me, please promise to use them.

#### E-Mail That's Read All Over

Unless you're vacationing on a desert island, your time is tight. So is mine. If you send me a long message and I don't know you, I probably won't read it—especially if it has an attachment. Lengthy messages from friends I read when I have the time. (Okay, so I scan them. Sue me.)

My point? If you want your messages read, consider your recipient. That's what these rules are all about.

**Think short:** Limit the message to three paragraphs, tops, each with no

more than four sentences. If you must include more, introduce points with short previews—for instance, "Deadline? Did I miss it?"

Stay plain, Jane: Avoid the fancy formatting, flowery backgrounds, and gaudy colors that new versions of e-mail software allow. Many people still use e-mail programs that support plain text only. Also, what's cool on your monitor may look like hell on mine. And geez! That extra coding increases download time when my notebook's using a 56-kbps dial-up account.

One person, please: If you're sending an e-mail to a large group of people, hide the recipient list to keep the file size down. It's all right to use your e-mail app's carbon copy (cc) feature if you need to let everyone know who else is getting the message, but otherwise use the blind copy (bcc) feature. Address the message to yourself (or leave the "To:" field blank, if your software allows it) and bcc everyone else.

In Outlook Express, select View and check All Headers. In Outlook, choose View and check Bcc Field. In Netscape 6, click the To field and scroll to Bcc. Eudora's the easiest—just fill in the "bcc" field.

Clean it up: Forwarded messages are usually overloaded with annoying angle brackets (>), extra spaces and carriage returns, and uneven word wrapping. That's one reason why I don't read them, and you shouldn't be surprised if the messages you forward aren't read either.

You can scour the e-mail you forward to get rid of the gobbledygook. All it takes is a quick cut and paste into The ECleaner freeware utility that's available at our Downloads library. < <a href="http://www.pcworld.com/downloads/file\_description/0,fid,6492,00.asp">http://www.pcworld.com/downloads/file\_description/0,fid,6492,00.asp</a> The ECleaner can be accessed from Outlook 2000's Toolbar; I keep it on my Windows 98 Quick Launch Toolbar.

In order to use ECleaner on your Outlook 2000 toolbar, you'll need download their add-in. It's located at <a href="http://members.tripod.com/schin26/ecaddin.zip">http://members.tripod.com/schin26/ecaddin.zip</a>.

Unfortunately, The ECleaner doesn't remove the e-mail headers in the original message, so you need to delete them manually before forwarding. (AOL users have to work harder. AOL doesn't show you the forwarded message's sloppy formatting, so copy the message into a text editor, clean it up, and paste it into a new AOL e-mail.)

#### **Risky Attachments**

Every e-mail I send or receive that has a file attachment carries built-in risks. Viruses and Trojan horses are the most obvious, but file size is another. I found this out after I accidentally tied up an editor's \$2-per-minute dial-up account—for 40 minutes—with a huge attachment. (Not smart.)

Unless you know the person, don't attach anything—images, programs, or Internet movies—to an e-mail. If you must, and if the file's larger than 100KB, be sure you get the recipient's permission first.

You can save yourself grief by setting your e-mail program not to accept attachments over a specific size. And always play it safe—before opening a file, save it to a convenient folder and scan it for viruses. There's no space to do so here, but I'll provide step-by-step details for these filtering and scanning procedures in my

May online newsletter <a href="http://www.pcworld.com/resource/">http://www.pcworld.com/resource/</a> newsletters/index/ 0,sub\_source,PCW\_XD,00.asp.> BinHexed? Thanks, No.

Occasionally I receive e-mail with an attachment that looks like it's been sprinkled with sawdust, but it has probably only been UUencoded, MIME'd, or (cover your ears) BinHexed, rendering it seemingly indecipherable. OnTrack's free PowerDesk Windows Explorer replacement can make those messages intelligible. Find it at our Downloads library.

Don't touch that dial! In June's PC World, I'll tell you all about filters that manage your incoming e-mail and eradicate spam.

Steve Bass is a Contributing Editor with PC World and runs the Pasadena IBM Users Group. Write to him at <steve bass@pcworld.com>. Check PCW's current edition at <www.pcworld.com/resource/toc/</pre> index.asp> and sign up for the Steve online newsletter Bass at <www.pcworld.com/bass letter>.

#### Mandrake 8.1 Is Linux for You? by Bryan Lilius Alamo PC

I have been a Linux dabbler since 1993, when I worked in Berlin, Germany with a real programmer, Scott Maley. Our mission there was conversion of the Tempelhof Terminal Radar system to serve as the regional Air Traffic Control System for the former East Germany. Scott was a subscriber to Linux Journal before the Linux Kernel

reached version 1.0, and he would let me look at his magazines, which I found to be interesting curiosities. While I could look over his shoulder at his Linux system, I didn't have one of my own until 1996 when I installed Red Hat (4.0?) on a 486 I was retiring from active Microsoft service. Amazingly, I succeeded at getting that old 486 set up as our home file and print server, although it didn't seem the sort of thing that just anyone could do. I had to recompile the kernel to get it to work with my bus mouse and obsolete Western Digital network card. Recompiling the kernel, for me, required extensive reading of kernel cookbook instructions, and resulted in having to start over from initial installation more than once. It was the sort of thing that computer "hobbyists" might enjoy.

I stayed with Red Hat through version 6.0, and would probably still be using it but couldn't get network services working on a Toshiba laptop. While this may sound like a criticism of Red Hat, it isn't, as many other people were able to get a configuration similar to mine working, and they were patiently helping me do the same when someone suggested I might like to try Mandrake < www.mandrake.com >. The Linux world is very remarkable in this respect; there are a lot of people willing to help you and it is very inexpensive to try different distributions. If you have access to a high-speed Internet connection and a CD burner (and almost everyone does nowadays, right?), then you can try any one of the hundreds of Linux distributions for the cost of your time and the blank CDs. When I first tried Mandrake Version 6.0. I was very impressed with how easily it installed on my laptop, recognizing all the hardware, including the Ethernet PCcard. A creature of habit, I have been using Mandrake ever since and have been quite happy with it.

#### Who should try Linux

Linux is most suited for those with a "sys admin" outlook, who enjoy twiddling with configuration files. Web-site developer/maintainers and software developers must give it a try it a try and see the incredible capabilities available at little or no cost.

More and more, though, if you just want to surf the web, use e-mail, and maybe compose your paper for school, Linux may be for you. Mandrake Linux installs easier than Microsoft Windows (98, 2000 or XP), and is at least as likely to recognize all your hardware and work on first boot up. There is the possibility that you may be one of those able to free yourself from the monolith before you get so locked into applications that demand the Windows operating system.

#### **Getting Started**

While most people I know who use Linux (including myself,) have a dual boot machine, (we want Linux on our best hardware), I think first-timers are better off trying it on the machine they have just replaced. Right now people are giving away old Pentium II's, if you don't have one of your own sitting in a closet, and Linux will run just fine on them. The advantage of this is that you don't worry about messing up your Windows machine and you have the freedom of knowing you can't hurt anything. You should be aware that if your computer is really old (say a P-133 with 8MB RAM) you ought to get an older version of Linux. These older versions are still available for download. Mandrake recommends you have at least 64 MB of RAM for using version 8.1. You should also have at least 2GB of disk space available, and 4GB is better. However, you can still obtain versions that will even run on a 386 with 640kb of RAM from their Web site.

If you are not putting Linux on a stand-alone machine, you must make some decisions. Mandrake provides an option of installing itself in your Windows partition, and actually starting up from a windows command. I have never tried this, and wouldn't recommend it. I have heard that it runs slower than native mode.

If you have room for a second drive that you can dedicate to Linux, then this is a better option. You won't have to repartition your current, fully utilized Windows partition. If for "some reason" you have just lost all your data and must reinstall Windows, then you have the perfect opportunity to set aside a small portion of that big hard drive, create a Linux partition, and enjoy a dualboot machine. Before you do any of these things, be sure to read the "install.htm" file in the top-level directory of the first CD. This document tells you everything you need to know to boot from the CD-ROM and install Mandrake Linux. It also shows you how to create a set of boot floppies if your machine can't boot from CD-ROM. Other informative reading about Linux and Mandrake can be found at Mandrake's Web-site.

Mandrake's installation is easy and straightforward. From my experience and reading, Mandrake does the best job of recognizing the hardware on your machine and configuring it appropriately of any Linux distribution available. There isn't space in this review for a step-by-step description of all you

must do, but the installation instructions will be sufficient for most users and systems. When you are finished you will have X-Windows and the KDE environment all configured for you. After you log in you will have a desktop that you could in no time have looking like the screen shot on Mandrake's web site.

#### What's included

Mandrake 8.1 comes with Linux Kernel version 2.4.8, the KDE Desktop version 2.2.1 with the "dramatically improved" KOffice 1.1. Server features include: support for Journalized File Systems, a special version of SAMBA which allows Windows file sharing with NT-like access control lists, and the Apache web server.

Some of the 100's of applications include:

- Grio500: synchronize your desktop with the Rio 500 MP3 player
- Mozilla 0.9.4: browse the Web and try the new communication module
- XMMS 1.2.5: edit and manage MP3 files
- GIMP 1.2.2: create and manipulate photos with this powerful graphics software
- Gphoto2: manage all your digital photos
- Grip 2.96: burn you favorite CDs
- KOffice 1.1: perform all your office tasks
- Galeon 0.12.1: try this unusual browser for a new kind of browsing experience
- Gnomemeeting 0.11: Share good times with family and friends with this full-featured video conferencing software

#### Availability and pricing

If downloading and making your own CD is not something you can or want

to do, you can order the 3-CD "Download" set from Mandrake for \$25 plus \$5 shipping, or from <a href="www.cheapbytes.com">www.cheapbytes.com</a> for \$10.49 including shipping. You may also find bargains on Mandrake through other inexpensive sources such as book and discount computer stores.

If you want to jump in with both feet, Mandrake Linux PowerPack Edition 8.1 features 7 CDs, 2 manuals, thousands of Open Source and commercial applications and installation support. The price of \$89 includes shipping and a contribution to Mandrake's Free Software developments. Other more expensive and extensive options are also available.

Bryan Lilius is the Staff Elder at Faith Presbyterian Church, 1307 Blanco Woods.

There is no restriction against any non-profit group using the article as long as it is kept in context, with proper credit given to the author. This article is brought to you by the Editorial Committee of the Association of Personal Computer User Groups (APCUG), an International organization to which this user group belongs.

## Troubleshooting Linux with Unix Tools by Darren Kressin Alamo PC

With the evolution of the personal computer, we are seeing the changes in networking grow exponentially. A network enables the user to share files and devices like printers, external zip or other drives with other computers on

the network. As more people acquire computers, the need to have the computers communicate with one another is growing rapidly. Networking used to be beyond the price range for the average person. With the change in technology and drop in cost, most everyone has two or more computers and can now have their own network. The network can range from Ethernet to token ring to wireless. The most common as of this writing is Ethernet.

With the reasonable priced, High speed Internet connections that are available, the inexperienced user now has a new set of hazards that must be addressed.

The first priority after connecting to a High speed Internet connection should be a firewall to protect the computers that are always on and connected to the Internet. Firewalls protect the computers from hackers. This can be accomplished with a hardware firewall device or software that is loaded on the computer.

The second dilemma is connecting all the computers, in the building or house, to a network system that allows the computers to access the same Internet connection. The newly created network brings its own additional problems that require attention. The remaining sections of this article address those concerns.

I would like to discuss the advantages of using networking tools designed for Unix that will run on the Linux operating system. These tools will make it possible for a User to trouble shoot network problems and carry out an overall review of computer security.

When networking computers together, you have additional layers of potential problems that could and will occur. One has to either hire someone to come in and troubleshoot the network or else the user develops the necessary skills and troubleshoots the problems themselves. Although Windows provide tools to address the troubleshooting process, there are more powerful tools available elsewhere on the Internet to help a user analyze what the problem is. This is where the basis of the matter appears.

Most networking tools for the Unix platform are freeware or shareware. However, the freeware or shareware tools that can be used on a Windows system are becoming readily available on the Internet, but still lag behind most of the Unix tools in versatility and robustness.

Unix tools have not been ported to the Windows environment. I am specifically speaking of tools that assist a user to pinpoint a problem within a network or security system or on a specific computer. I am also referring to tools that are freeware or shareware. There are tools for the Windows environment that the user could purchase, but most are rather expensive. The tools that I have come across seem to be more specific in nature and not multifunctional and this singularity adds to the purchase cost.

Unix OS dates back to the late sixties. Some of the first networking tools developed were for Unix platforms. The only way to take advantage of these tools is to run Unix. This is where Linux comes in. With the development and release of Linux, this enables the non-Unix user to employ these very powerful tools since Linux is based on Unix.

As Linux grows, the operating system is becoming friendlier to the average

user. It is fast approaching to the point of being a system that the average user can load and start using with very little training or reading. The Linux community is achieving great progress in the development of the operating system. They are working hard to make the system more user friendly. This is going to allow the operating system to grow and become more easily accepted. The system engineers are working to integrate Linux within a Windows network environment, and are succeeding very well.

Since Linux OS is an open source code system, all the tools I have found are either freeware or shareware. To locate the tools on the Internet, open a search engine and type in the type of tool that you need. That is the easy part. The hard part is determining where to trouble shoot your problems.

You will need to have a basic knowledge of networking and understand the flow. Both Linux and Windows have available the basic tools to get you started in troubling shooting your network. If your problem is not a basic TCP/IP related or related driver problem, then you will require tools to help you in defining the problem and the method to fix it.

One of the most difficult problems is pinpointing a bad network card. The card from hell is the one that demonstrates connectivity but doesn''t function as it was designed. Locate the tool that can look at packets and the flow of packets. Also having a program that can measure TCP/IP throughput is also quite useful. Ideally, you want a program that does both. **Qcheck** is such a program that will work on the Windows operating system and does both. There is

talk about porting it to the Linux platform. This is the foundation to trouble shooting your TCP/IP connections.

Security is the other shoe that I am going to drop. One could be reminded of the saying, "fight fire with fire" in describing the following advice. Keep in mind that most of the hackers in the world are using some version of the Unix operating system. Hacker sites are the best places to obtain additional necessary tools and to keep up with the cyber-criminals. aware that when you go to a hacking Web site you are entering the devil's den. I would suggest using a computer that has no important information on it and will not hurt you if it is crashed by the hacker. I realize this is a big risk, and this is something you will have to consider. If tugging the devil's beard is not your cup of tea, then the software security industry has something just for you.

A software tool with an attitude is called **SATAN**. It was written by Dan Farmer and Weitse Venema. It is designed to scan hosts on an IP network and report about well-known security vulnerabilities. It is one of the most helpful tools that a system administrator can use in securing their systems.

I have touched on just one area a user is going to have to face when upgrading to a high speed Internet connection. Nevertheless, one of the best defenses that a user can do is to "network" or reach out to other users. Employ all the resources that you have available to you. One place is the PC Alamode Organization. Avail yourself of the talent concentrated there and don't hesitate to ask questions. By speaking with other club members

you may discover ways to avoid mistakes that others have made.

Darren Kressin has been in computers since taking a basic programming course in college in 1986. Presently he is the Network Administrator for the Alamo Area Council of Governments while maintaining a separate computer/networking consulting business.

There is no restriction against any non-profit group using the article as long as it is kept in context, with proper credit given to the author. This article is brought to you by the Editorial Committee of the Association of Personal Computer User Groups (APCUG), an International organization to which this user group belongs.

#### HOW THE INTERNET BEGAN Origin Unknown

In ancient Israel, it came to pass that a trader by the name of Abraham Com did take unto himself a young wife by the name of Dot. And Dot Com was a comely woman, broad of shoulder and long of leg. Indeed, she had been called Amazon Dot Com.

She said unto Abraham, her husband, "Why doth thou travel far from town to town with thy goods when thou can trade without ever leaving thy tent?"

And Abraham did look at her as though she were several saddle bags short of a camel load, but simply said, "How, Dear?"

And Dot replied, "I will place drums in all the towns and drums in between

to send messages saying what you have for sale and they will reply telling you which hath the best price. And the sale can be made on the drums and delivery made by Uriah's Pony Stable (UPS)."

Abraham thought long and decided he would let Dot have her way with the drums. The drums rang out and were an immediate success. Abraham sold all the goods he had at the top price, without ever moving from his tent.

But this success did arouse envy. A man named Maccabia did secret himself inside Abraham's drum and was accused of insider trading. And the young men did take to Dot Com's trading as doth the greedy horsefly take to camel dung. They were called Nomadic Ecclesiastical Rich Dominican Siderites, or NERDS for short.

And lo, the land was so feverish with joy at the new riches and the deafening sound of drums that no one noticed that the real riches were going to the drum maker, one Brother William of Gates, who bought up every drum company in the land. And indeed did insist on making drums that would work only with Brother Gates' drumheads and drumsticks.

Dot did say, "Oh, Abraham, what we have started is being taken over by others."

And as Abraham looked out over the Bay of Ezekiel, or as it came to be known "eBay" he said, "We need a name that reflects what we are,"

And Dot replied, "Young Ambitious Hebrew Owner Operators."

"YAHOO", said Abraham.

And that is how it all began. It wasn't Al Gore after all.

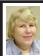

#### BOARD MEETING 06/09/2002 Carol Sanzi

#### **BOARD MEMBERS PRESENT:**

President Gary DeNise, Treasurer Roger Gay, Secretary Carol Sanzi, SIG-Advanced Chairman Franz Breidenich, SIG-IBM Co-Chairman Tom Callow, Publication Committee Chairman Bob Clyne, Warner Mach, representing SIG-IBM Intermediate Chairman Jack Vander-Schrier w and arriving late was Vic Charns. The meeting was called to order at 12:08 pm.

OLD BUSINESS: Treasurer, Roger Gay reported that there is a balance on hand of \$3925.29 with \$150 not deposited. The membership stands at 100. As of June, Lawrence H. Chenault, Thomas Davenport, Elio Eusebi, Charlie H. Sanders, Charles S. Tuesday, and Thomas R. Willsie's memberships will expire. Roger Gay reported that the new SEMCO flyer has been printed and is ready for distribution.

Tom Callow moved to reimburse Warner Mach \$7.10 for refreshments. Franz Breidenich seconded the motion and it was carried.

**NEW BUSINESS:** Bob Clyne moved to appoint Al Bochenek, Jerry Comptois, and Bert Farmilo to the Audit Committee with Bert Farmilo as chairperson. Franz Breidenich seconded the motion and it was carried.

Cheryl Fil resigned as DATA BUS editor. Bob Clyne agreed to edit the July issue. However, it is mandatory that a new editor be found. Gary DeNise will make a plea at the general meeting for a volunteer. Tom Callow suggested that Bob Clyne demonstrate the DATA BUS editing procedure at the July

meeting. The members will see that the DATA BUS production is feasible and gives a sense of accomplishment. Bob Clyne was agreeable to this suggestion.

The meeting was adjourned at 12:43 pm.

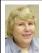

#### GENERAL MEETING 06/09/2002 Carol Sanzi

President Gary DeNise made a plea for volunteers for a DATA BUS editor. Jerry Comptois volunteered. He requested to have the Adobe Publishing Program reloaded on his computer. He stated that at the present, he has the time to work on the Data BUS, but could not make a long term committment.

# HELP WANTED SEMCO DATA BUS EDITOR

Our previous Editor, Cheryl Fil, had to resign due to changes in her employment situation so now we need a new Editor.

Benefits: 1. The knowledge that you are helping SEMCO and your fellow members 2. Experience in using Adobe PageMaker and in assembling a publication.

The job is not that hard.

Contact Bob Clyne clyne@mich.com
(810) 387-3101

#### SPECIAL INTEREST GROUPS (SIGs)

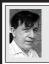

SIG-IBM Tom Callow Warner Mach

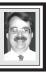

July 14: Creating the DATA BUS: SEMCO Publications Committee Chairman Bob Clyne will demonstrate Adobe PageMaker and how it is used to produce SEMCO's newsletter, the DATA BUS.

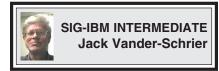

**July 14: Tracing Your Family Tree:** Chairman Jack Vander-Schrier will demonstrate Family Tree Maker and Genealogy sources on the internet.

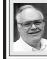

SIG-ADVANCED Franz Breidenich

NOVICE-IBM GROUP Rotating Volunteer Hosts

**July 14: Q&A:** Member directed discussion.

July 1: (Next: Aug. 5): Meetings held first Monday, 6:45 pm, at the Oak Park Library. The library is located at 14200 Oak Park Blvd., Oak Park, MI. Phone: (248) 691-7480. Directions: 14200 Oak Park Blvd. is 9 1/2 Mile Road, located west of Coolidge. Best route from freeway is to take I-696 to the Coolidge exit. Head south on Coolidge for 1/2 mile to Oak Park Blvd. and turn right. Topic: Wide ranging discussion of computers and computing.

August 2002 DATA BUS DEADLINE (10th day after meeting) SEMCO & SIG DATA, & MEMBERS' ADS - Deadline: Wed, July 24, 11:59pm Members' personal ads free. To mail, use Editor address on Page 2; e-mail address: <a href="mailto:clyne@mich.com">clyne@mich.com</a>. PLEASE send to arrive sooner than deadline if possible.

**BUSINESS ADS - Deadline: Second Friday monthly.** Mail **unfolded** camera-ready copy; payment in full made out to SEMCO, to the Editor (address Pg 2).

#### **Bob Clyne**

clyne@mich.com

(to post monthly computer group info)

#### CALENDAR-OF-EVENTS OTHER GROUPS

#### AAIICI (American Association of Individual Investors, Computerized Investors),

<u>July 27—Saturday, 10am-Noon (Meet 4th Saturday) (not December);</u> W. Bloomfield Huntington Bank, Orchard Lk Rd., S.of Maple Rd. Info: Jack Lockman at 313-341-8855 or <<u>thunder@tir.com</u>>

#### **COMP** (Computer Operators of Marysville/Port Huron)

<u>Aug 7-Wednesday, 7pm (Meet 1st Wednesday)</u>: Rm 201, Clara E. Mackenzie Library-Science Bldg, 323 Erie St., Port Huron. Ron Walters, 810-679-4144. Web: <a href="http://www.bwcomp.org">http://www.bwcomp.org</a>.

#### TOPIC: Boat Trip

#### **DCOM Computer Club**

<u>July 12–Friday 6:30 - 8:30 pm</u> (Meet 2nd Friday); Henry Ford C.C., Patterson Tech Bldg, Ford Rd/ Evergreen, Rm T143, Parking Lot C. Info: Doug Piazza 313-582-2602

#### **Delta Computer Club**

<u>July 25-Thursday, 7pm (Meet last Thursday) (not Nov/Dec);</u> Bay de Noc C. C., Escanaba. Info: Gordon Nelson, Pres. & Editor at <gnelson@bresnanlink.net> or 906-428-1014.

#### GDOUG (Greater Detroit OS/2 Users Group)

<u>July 11–Thursday, 6:30pm (Meet 2nd Thursday);</u> Stardock Systems, Farmington Rd, N. of Six Mile, Livonia; Info: Carolyn Kolaz, Pres. at <76460.3040@compuserve.com>. Map on Web: <a href="http://www.lookinc.com/gdoug">http://www.lookinc.com/gdoug</a>>.

#### **MacGroup Detroit**

<u>July 21—Sunday, 3pm-5pm;</u> Bloomfield Twp. Library, 1099 Lone Pine Rd. (corner of Telegraph Rd.). (PhotoShopSIG wil meet at 2 pm.) Info: Terry White, <a href="mailto:terry@macgroup.org">terry@macgroup.org</a> or 313-571-9817. Web: <a href="mailto:http://www.macgroup.org">http://www.macgroup.org</a> **TOPIC: MacWorld Expo Recap—Digital Video** 

MacTechnics, (MAC User Group), Coffee 9:00am, SIGs 9:30am, Main meeting 11:00am.

<u>July 20–Saturday, 9am–1pm (Meet 3rd Saturday)</u>; U of M, Central & Medical Campus, Medical Science II building. (See map on Web: <<u>http://www.mactechnics.org</u>>). Info: Cassie at <<u>cassiemac@yahoo.com</u>> or 313-971-8743.

#### MCUG (Michigan Computer Users Group)

July 18—Thursday, 7pm (Meet 3rd Thursday); 35271 Rockingham Dr, Sterling Hts., MI 48310-4917; Info: Jerry Zinger, Pres., <a href="mailto:kahuna15@comcast.net">kahuna15@comcast.net</a> 810-792-3394.

#### Michigan Apple Computer User Group

July 11–2nd Thur, MAC Sig; July 18–3rd Thur, Green Apple Sig; July 25–4th Thur, OSX Sig; all at 7:30pm, Eagles Hall in Clawson, 174 Bowers St (one block North of 14-Mile and one block East of Main). Carl Pendracki 248-647-8871 or <a href="mailto:carlpen@aol.com">carlpen@aol.com</a>>. Web:<a href="http://www.themichiganapple.com">http://www.themichiganapple.com</a>>.

#### Oak Park Computer Club

Meets every Friday, 10:15am (except holidays) at Oak Park Library, Oak Park Blvd. at Coolidge Hwy.

#### SHCC (Sterling Heights Computer Club)

<u>Sep 3-Tuesday, 7:30pm (Meet 1st Tuesday: not July/Aug);</u> Carpathia Club, 38000 Utica Rd, Sterling Hts, Pres. Don VanSyckel at <<u>Don@VanSyckel.net</u>>, 586-731-9232; Web: <<u>http://www.SterlingHeightsComputerClub.org</u>> **Topic: TBA** 

#### SVCA (Saginaw Valley Computer Assoc.)

<u>July 11–Thursday, 6:30-9:00pm (Meet 2nd Thursday)</u>; Saginaw. Info: Kay Engelhart, program chairperson at <a href="mailto:kengelhart@hotmail.com">kengelhart@hotmail.com</a>>.

#### Wayne State U. Mac User Group

<u>July 13–Saturday 10:00am-Noon (Meet 2nd Saturday)</u>; at Mich.com, 21042 Laurelwood, Farmington. Info: Lorn/JoAnn Olsen 248/478-4300 or Denny MeLampy 248-477-0190, <denny@mich.com> **TOPIC: Questions, Shortcuts, Tips and the Internet.** 

### TAX DEDUCTIBLE DONATIONS SEMCO Members Helping the Community

Beth Fordyce is accepting
Macintosh computers, components,
peripherals, manuals and software
(working or broken) for
Immaculate Heart of Mary School
PreK-8th grade, 175-200 students
for computer science classes.
Contact Beth
734/453-0349 7pm-10pm or
bfordyce215331MI@comcast.net
You may also contact the school
directly: Sister Mary Stephanie Holub
19940 Mansfield
(Greenfield/8-Mile area, Detroit)
313/272-0990

If you want to use your donation as a tax deduction, make an itemized list (with one copy for yourself) of items you donate, and attach it to your donation. Include on the list the full name or description of each item, and its fair market value. Also make sure your full name, address and phone number are on it. The donatee will see that you receive a receipt. (Be advised that no one will make these lists for you.)

Your **SEMCO** membership card is good for a **\$1 discount** (not valid with any other offer) on admission to

#### **A1-Super Computer Sales**

shows. See

www.a1-supercomputersales.com or www.a1scs.com

for show schedule.

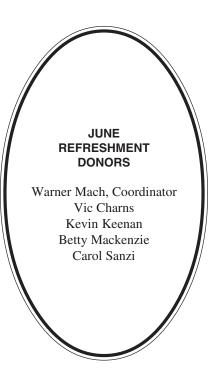

#### COMPUTER RESOURCE PEOPLE

This is a list of members willing to be resources for other members to call when they have hardware or soft-ware questions. Are you willing to help members learn? Which software programs are you familiar enough with? It is not necessary to be an expert, but just have some familiarity with the program and be willing to help someone starting to learn it. Please give this some thought and volunteer at the next group meeting.

AutoCAD: Comptois, Gay Genealogy: Cook

IBM PC Hardware Issues: Clyne, Gay, Yuhasz IBM Windows Operating Systems: Clyne, Yuhasz

MAC Hardware and OS Issues: Yuhasz

MS Word: Clyne Novell Netware: Yuhasz Quicken: Clyne, Gay

> Clyne, Bob—810/387-3101, 9am-10pm Comptois, Jerry—248/651-2504, anytime Cook, Stephen—313/272-7594, eves Gay, Roger—248/641-7799, 9am-10pm Yuhasz, Steve—734/953-3794, eves

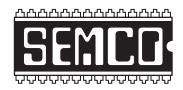

### SOUTHEASTERN MICHIGAN COMPUTER ORGANIZATION, INC.

#### SEMCO CALENDAR—July 2002

### SCIENCE & ENGINEERING BUILDING, OAKLAND UNIVERSITY, ROCHESTER, MICHIGAN

#### July 14–SUNDAY(Meet 2nd Sunday)

**SEMCO** <u>Board</u> Meeting at 12:00 pm, **Room 172.** For Officers and SIG Chairpersons. Other members are invited to attend.

**SEMCO** General Meeting at 1:30 pm, Room 172.

#### Special Interest Groups (SIGs)

SIG-IBM 1:45 pm, Room 172. Program: Creating the DATA BUS: SEMCO Publications Committee Chairman Bob Clyne will demonstrate Adobe PageMaker and how it is used to produce SEMCO's newsletter, the DATA BUS.

**SOCIAL PERIOD** 3:15 pm, **Room 164.** Refreshments! (Reminder: We must maintain a neat environment.)

NOVICE-IBM GROUP 3:45 pm, Room 168. Program: Q&A, member-directed discussion.

<u>SIG-IBM Intermediate</u> 3:45 pm, Room 172. Program: Tracing Your Family Tree: Chairman Jack Vander-Schrier will demonstrate Family Tree Maker and Genealogy sources on the internet.

#### July 1-M0NDAY (Next: August 5), 6:45 pm (Meet 1st Monday),

SIG-ADVANCED Oak Park Public Library, 14200 Oak Park Blvd.,Oak Park, MI. Phone: (248) 691-7480. Directions: Oak Park Blvd. is 9 1/2 mile Road, located west of Coolidge. Best route from freeway is to take I-696 to the Coolidge exit. Head south on Coolidge for 1/2 mile to Oak Park Blvd., and turn right. Info: Franz Breidenich 248/398-3359. TOPIC: Wide-ranging discussion of computers & computing.

August 11-SUNDAY (Meet 2nd Sunday).

**SEMCO**, 1:30 pm. **Topic: To be announced.** 

#### http://www.semco.org

#### **PUBLIC INVITED**

(Please copy this and the next page to post on your bulletin board)

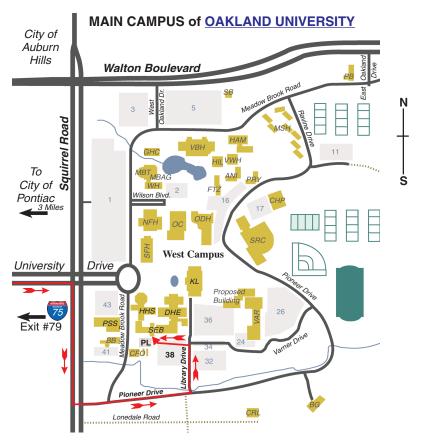

#### MAP LEGEND

SEB Science and Engineering Building

DHE Dodge Hall of Engineering

KL Kresge Library

**Note: SEMCO** meetings are in the **Science** (west) wing of the **Science and Engineering Building**.

#### DIRECTIONS

Driving north on I-75 (from Detroit and suburbs), take Exit 79 (University Drive), stay to the right on University Drive to campus entrance. Turn right (south) on Squirrel Road (at traffic light which is just outside campus), turn left on Pioneer Drive (next street to left). Turn left off Pioneer Drive onto Library Drive (second left) toward Kresge Library. Turn left before you get to the buildings, into parking lot 38 on the left. Proceed to the far end of the parking lot and up to the next lot. After parking, enter the first set of glass doors (at the SE corner of the building). **Member of** 

The meetings at Oakland University
are sponsored by OU's Academic Computer Services
(ACS), and the student chapter of the Association of
Computer Machinery (ACM).
SEMCO thanks OU, ACS & ACM for their assistance.

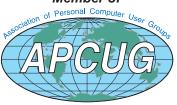

Computer Organization, Inc. P.O. Box 707 Bloomfield Hills, MI 48303-0707 SouthEastern Michigan

SEMCO (future meetings) July 14 August 11

**FIRST CLASS MAIL Dated Material** 

> **SEMCO: A Community Organization** Helping People for the 21st Century